### **2021年8月12日リリース Mist 新機能のご紹介**

**ジュニパーネットワークス株式会社**

© 2021 Juniper Networks 1

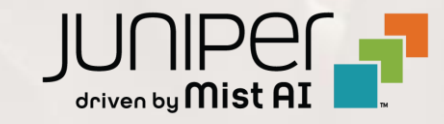

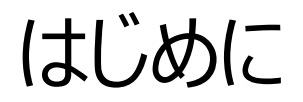

#### ◆ 本ドキュメントは以下のリリースノートを抄訳したものです

https://www.mist.com/documentation/august-12th-2021-updates/

❖ 本ドキュメントは2021年8月時点のMist cloudのGUIを使用しております

❖ 実際の画面と表示が異なる場合がございます

❖ 内容について不明な点、ご質問等がございましたら担当営業までお問い合わせください

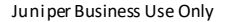

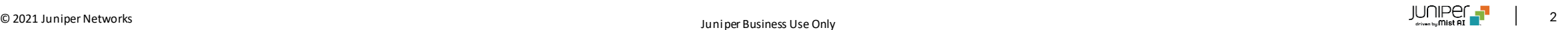

## 本リリースで追加された機能一覧

#### **Simplified Operations**

- MSPダッシュボードのリニューアル
- インストーラの権限の編集オプション

#### **Marvis**

- Marvis Actionに"Bad WAN link"を追加
- Marvisロゴのリニューアル
- Marvis SDKのデータを使用したローミングイベント表示

#### **Wired Assurance**

- スタティックルートの設定
- スイッチ登録画面の改良

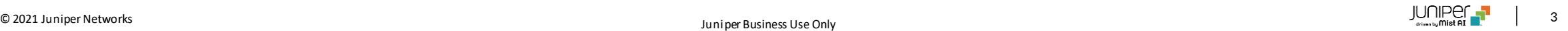

## Simplified Operations

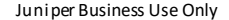

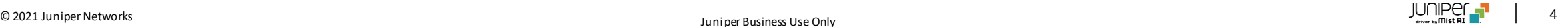

MSPダッシュボードのリニューアル

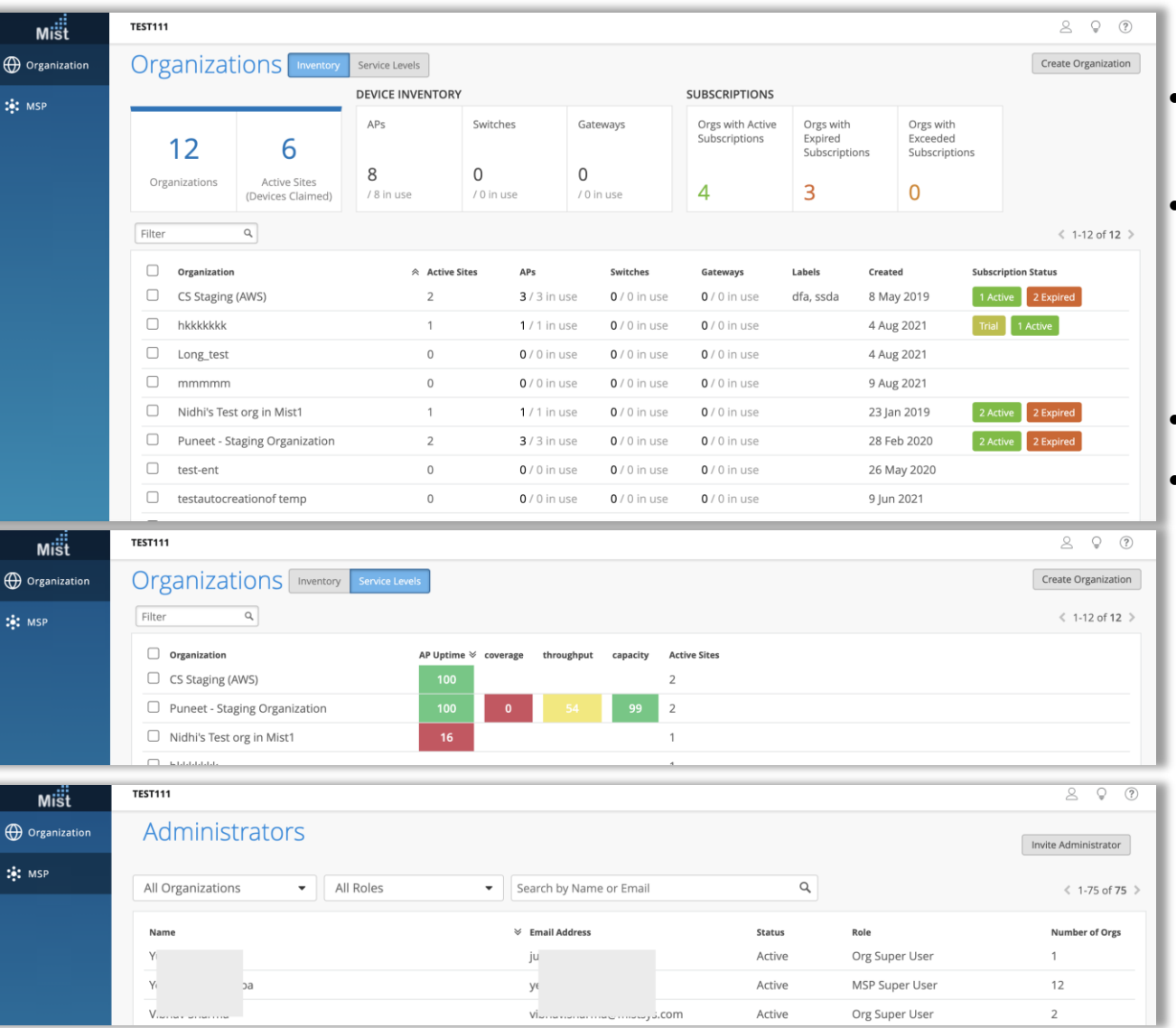

- MSP内のすべての組織のフルスタックインベントリ、サブスクリプション、およ び展開ステータス情報を1つのページで簡単に表示できます
- デバイスインベントリとサブスクリプション数はページの上部にあり、テーブル の新しいサブスクリプションステータス列には、各組織に存在するアクティブ 期限切れ、およびトライアルサブスクリプションの数が表示されます
- [サービスレベル]ページは各組織のSLE統計の要約を見ることができます
- [管理者]ページ ([ MSP]> [管理者]) には、特定の管理者を検索 するためのフィルタリングオプションも含まれるようになりました

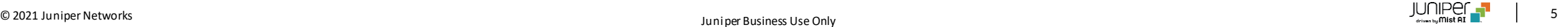

インストーラの権限の編集オプション

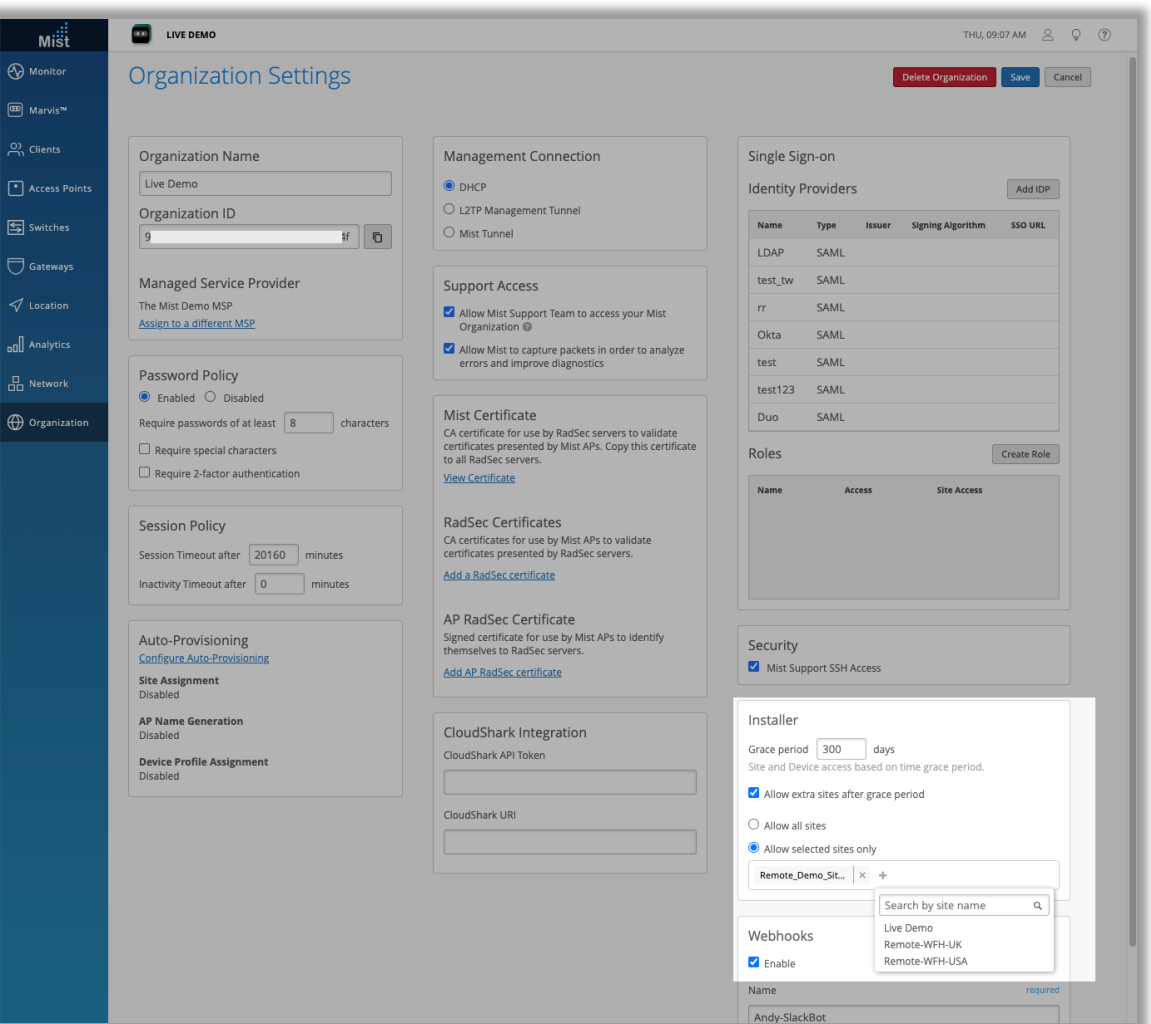

- インストーラ管理者ロールは、Organizationへのアクセスが制限され ており、OrganizationへのAPのクレームや、サイトへのAPの割り当て などの初期インストール項目に制限されています
- 本リリースより、Organization内のインストーラーロールの猶予期間と 猶予期間終了後の動作を設定できるようになりました
- [Organization]> [settings] >[Installer]セクションで詳細設 定が可能です
- 猶予期間は、インストーラの管理者がサイトへのアクセスを持つことがで きる日数を設定できます
- 猶予期間が終了した後も特定のサイトへのアクセスを許可し続けるに は、[Allow extra sites after grace period]オプションを選択し ます
- すべてのサイトを許可するか、選択されたサイトだけを許可するかをどち らか選択し、リストから目的のサイトを選択します

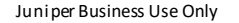

## Marvis

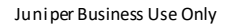

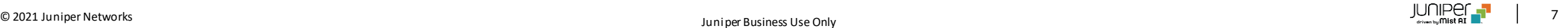

### Marvis Actionに"Bad WAN link"を追加

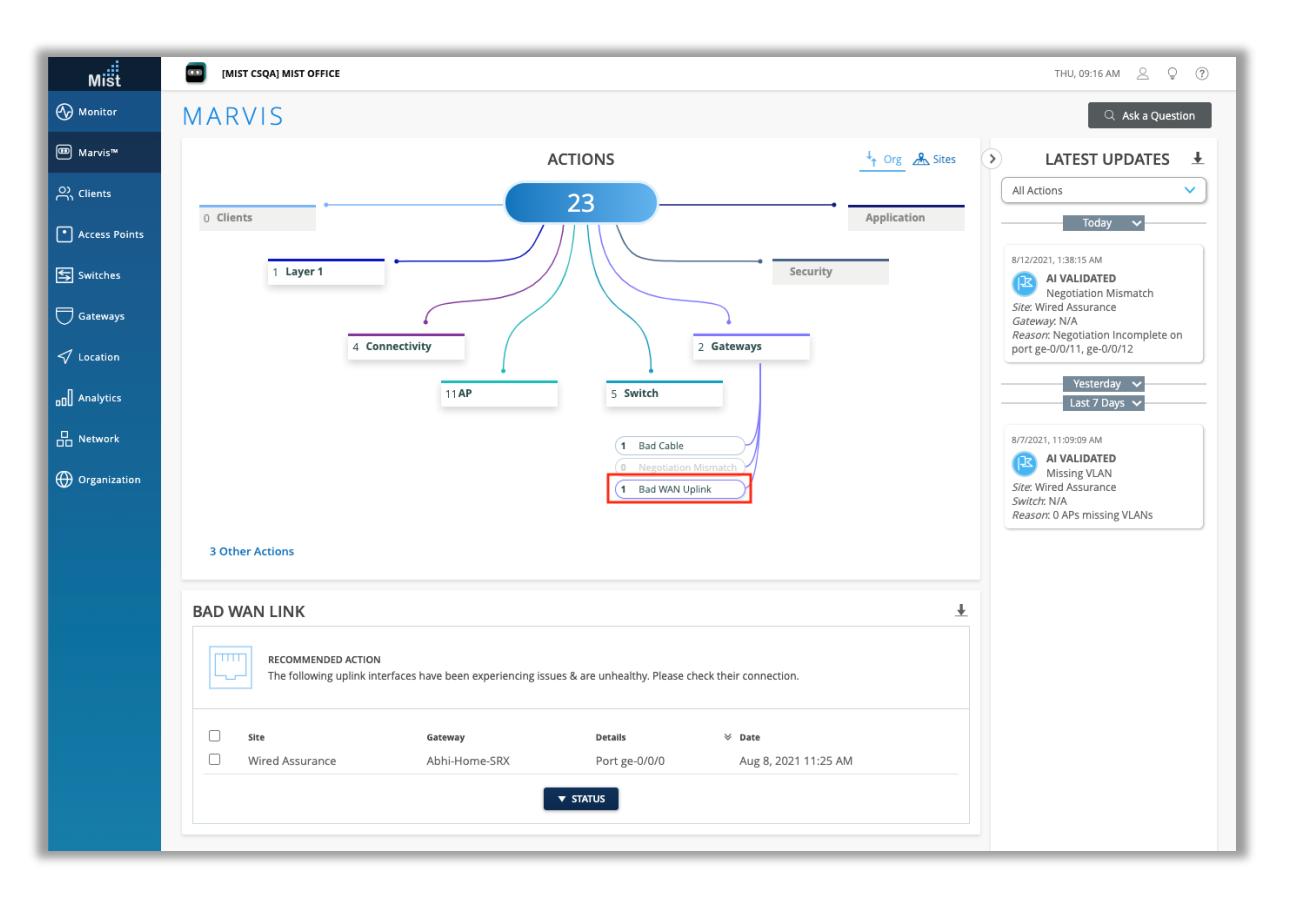

- Bad WAN Linkは、アクションダッシュボードの[Gateways]セクション で使用できる新しいアクションです
- このアクションは、ゲートウェイのアップリンクインターフェイスで問題が発 生している、または異常であるインスタンスを識別します
- Bad WAN linkアクションが表示された場合は、ゲートウェイのアップリ ンク接続を確認して問題のトラブルシューティングを行うことをお勧めし ます
- ゲートウェイデータは、サイトのJuniperSRXデバイスでのみ使用可能 です

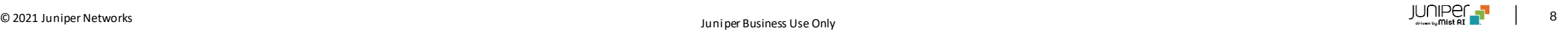

### Marvisロゴのリニューアル

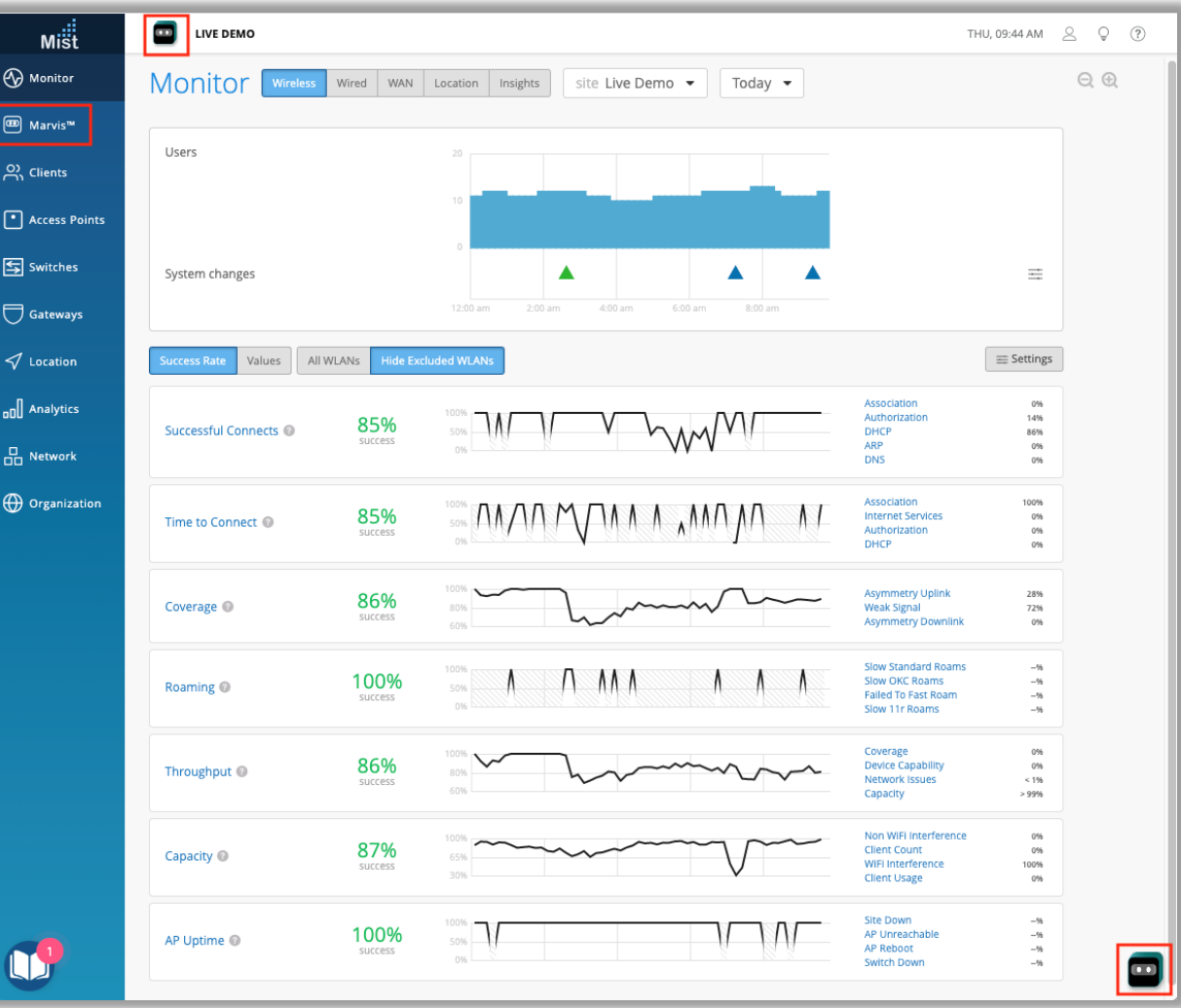

- 本リリースより、MistのMarvisアイコンがリニューアルされました
- この変更は、会話アシスタントボタン、Marvis検索バー、Marvisサイ ドバーなど、UIダッシュボードのすべてが対象となります
- 機能に変更はありません

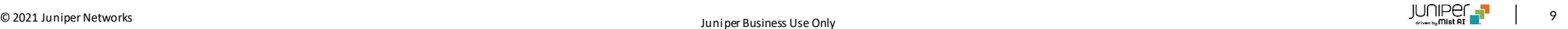

### Marvis SDKのデータを使用したローミングイベント表示

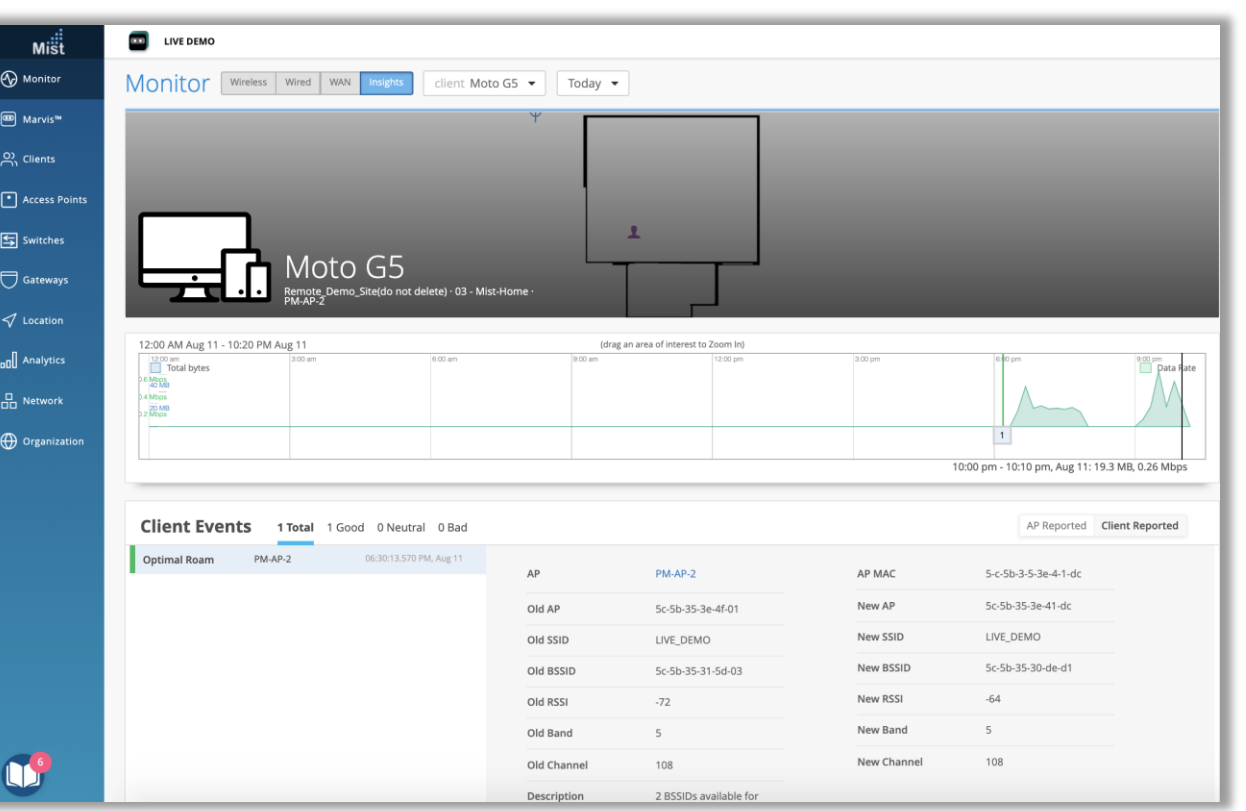

- 本リリースより、クライアントインサイトページでMarvisSDKクライアント のローミングイベントを表示できるようになりました
- Marvis SDKを使用すると、デバイスがWi-Fi環境をどのように認識し ているかに関連するイベントを表示できます
- これらのタイプのイベントが利用可能になると、インサイトページの[クラ イアントイベント]セクションの[クライアントレポート]タブに表示されます
- 新しいMarvisSDKローミングイベントを使用すると、ローミングのイベン トが最適なものであったか、そうでなかったかを確認できます
- イベントの詳細セクションには、BSSID、RSSI、チャネルなど、クライア ントがローミングした「古い」APと「新しい」APに関する情報が表示され ます

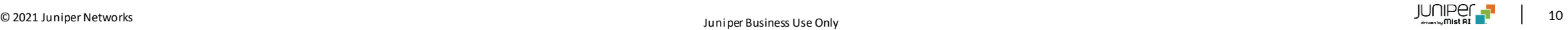

## Wired Assurance

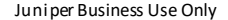

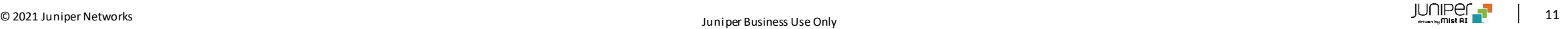

### スタティックルートの設定

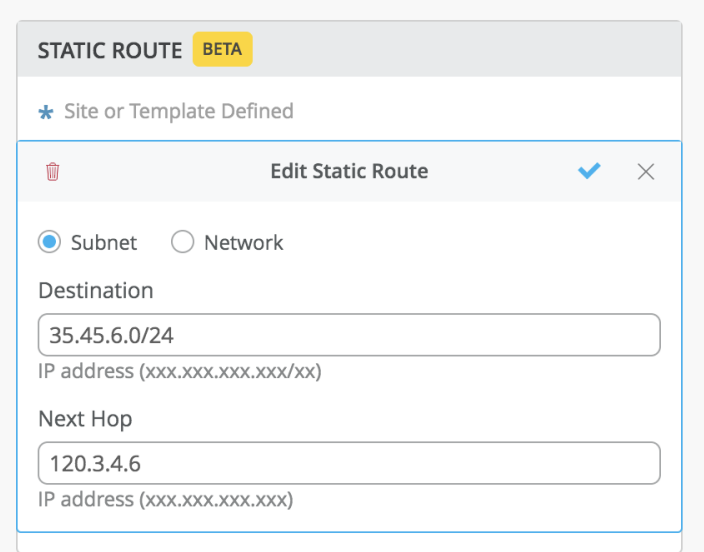

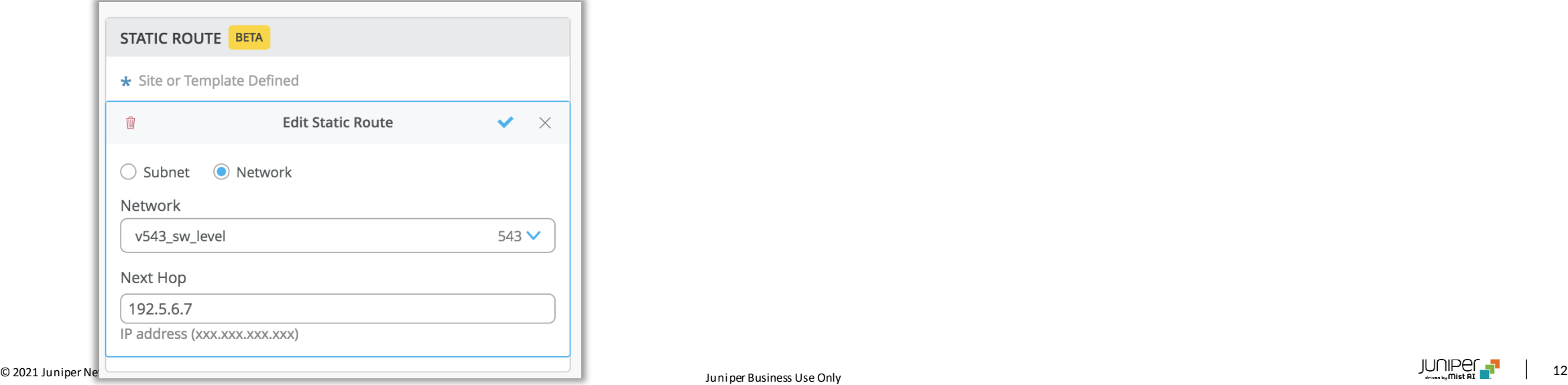

- JuniperEXスイッチへのスタティックルートの設定ができるようになりました
- スイッチの詳細ページ ([Switches]> [Select a switch]) に、スタ ティックルートの設定セクションが追加されました
- サブネットまたはネットワークのいずれかによってスタティックルートを設定でき ます
- サブネットで設定する場合は、宛先IPアドレスをCIDR形式で入力し、ネク ストホップIPアドレスも入力します

#### スイッチ登録画面の改良

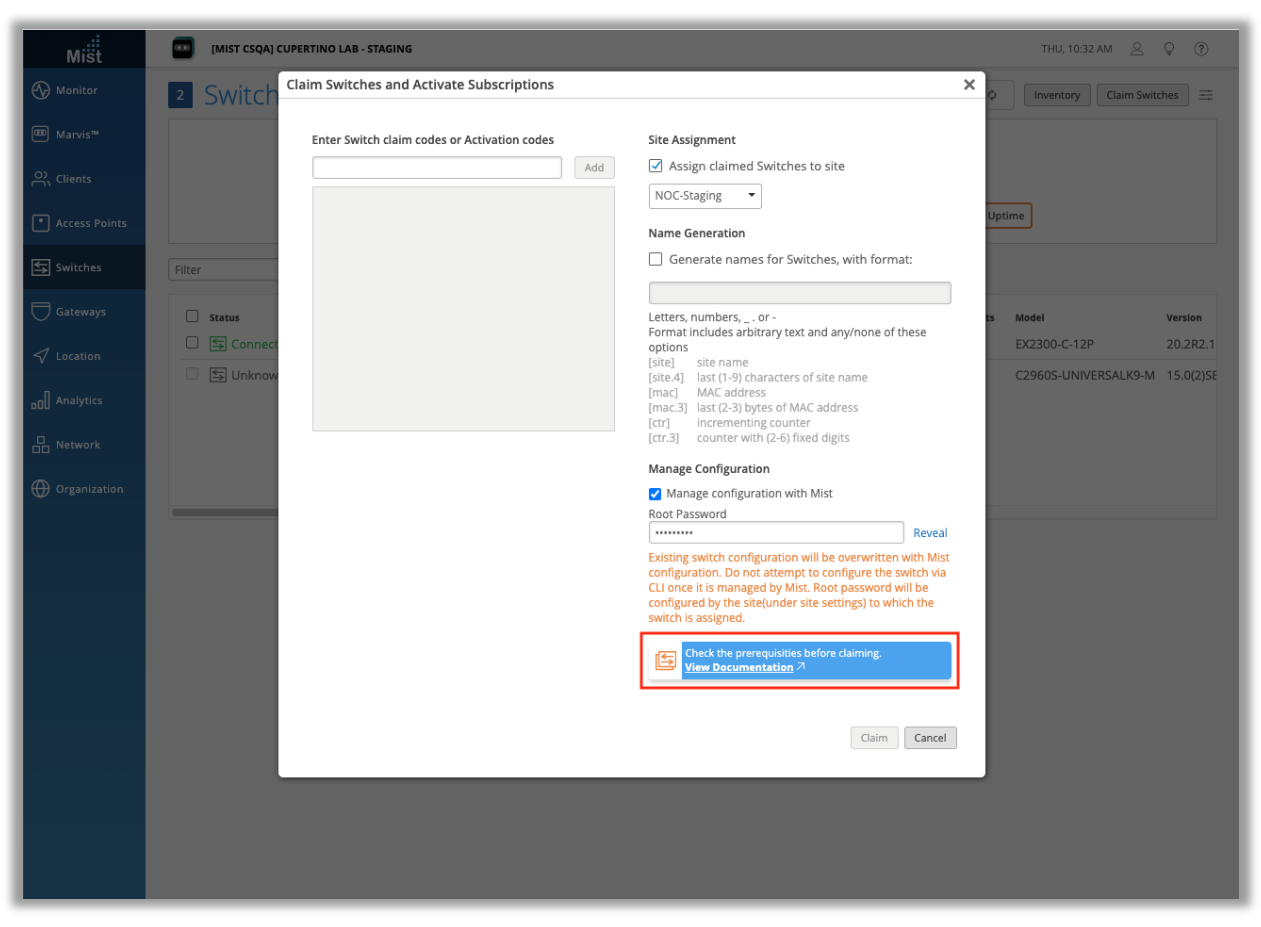

- クレームコード、アクティベーションコードを使用してスイッチをインベントリ 登録する画面に、問題が発生した場合に役立つトラブルシューティング スイッチのドキュメントページへの直接リンクを追加しました
- リンク先のページは以下となります

[https://www.mist.com/documentation/troubleshooting](https://www.mist.com/documentation/troubleshooting-switches/)switches/

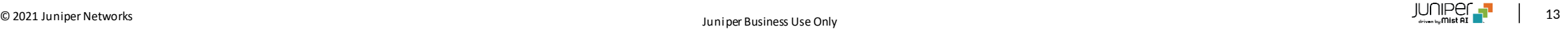

# Thank you

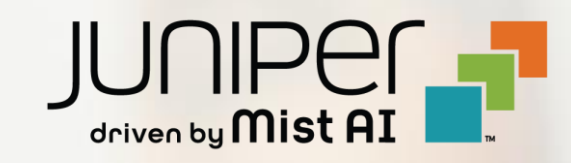